# **DESARROLLO DE ESTRATEGIAS ALGORÍTMICAS DE ANÁLISIS TÉCNICO PARA OPERAR EN EURUSD DURANTE EL PERÍODO 2018-2019.**

# **JOSÉ JESÚS RAMÍREZ OLEA MARÍA JOSÉ GÓMEZ GAVIRIA**

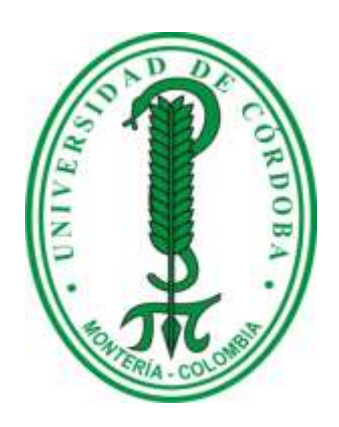

### **ADMINISTRACIÓN EN FINANZAS Y NEGOCIOS INTERNACIONALES**

### **FACULTAD DE CIENCIAS ECONÓMICAS JURÍDICAS Y ADMINISTRATIVAS**

**UNIVERSIDAD DE CÓRDOBA**

**MONTERÍA COLOMBIA**

**2019**

## **DESARROLLO DE ESTRATEGIAS ALGORÍTMICAS DE ANÁLISIS TÉCNICO PARA OPERAR EN EURUSD DURANTE EL PERÍODO 2018-2019.**

### **JOSÉ JESÚS RAMÍREZ OLEA MARÍA JOSÉ GÓMEZ GAVIRIA**

### **DIPLOMADO EN BOLSA Y TRADING TRABAJO MONOGRÁFICO PARA OPTAR AL TÍTULO DE ADMINISTRADOR EN FINANZAS Y NEGOCIOS INTERNACIONALES**

### **TUTOR METODOLOGICO: RAMIRO MARRUGO.**

### **TUTOR TEMATICO: MARCO COLLADO.**

# **ADMINISTRACIÓN EN FINANZAS Y NEGOCIOS INTERNACIONALES FACULTAD DE CIENCIAS ECONÓMICAS JURÍDICAS Y ADMINISTRATIVAS UNIVERSIDAD DE CÓRDOBA MONTERÍA COLOMBIA**

**2019**

Nota de aceptación.

Jurado.

Jurado.

Jurado.

Monteria, Agosto de 2019

### **AGRADECIMIENTOS** iv

Primeramente, a Dios quién es el autor por excelencia de nuestras vidas, a Él sea la gloria, honra y exaltación por los siglos de los siglos.

A nuestras familias, quienes han sido una fuente importantísima de motivación para llevar a cabo todos estos logros, por su acompañamiento en esos días y noches de arduo trabajo, sus consejos, instrucciones y demás.

A nuestros asesores: Marco Collado, Berta Prieto Reinoso, Ramiro Marrugo González y Dina Castro, por su trabajo, dedicación y tiempo invertido para lograr que todo se concluyera exitosamente.

Nuestros más sinceros agradecimientos a los compañeros que se embarcaron con nosotros en este viaje de "bolsa y trading" en el que fueron despejadas muchas dudas, inquietudes y que además nos motiva a invertir en Bolsa de Valores, tema que muchos evitan pero que a nosotros como futuros profesionales nos cambia de cierta manera nuestro punto de vista hacia el mercado, ambiente en el que seguramente nos vamos a desenvolver.

Gracias a la Universidad de Córdoba, todos sus funcionarios, por la valiosa y reconocida labor desempeñada por cada uno, haciendo posible muchos sueños de personas que se trazan metas en el ámbito educativo, colaborando así al desarrollo de nuestro país.

A todos ustedes: ¡Gracias!

#### **RESUMEN** v

En el presente documento, se desarrollan una serie de estrategias algorítmicas basadas en osciladores y/o indicadores de las divisas EURUSD (Euro dólar), con la ayuda del software de trading Pro Real Time se le asignan diversos valores a estos osciladores y/o indicadores y se ponen a prueba estas estrategias las cuales se pueden adoptar si éstas arrojan excelentes resultados.

Las estrategias a desarrollar son: SMA(5)+RSI(8), SMA(3)+STOCH(10,4)+RSI(5) y MACD(5,15,3) + BB(5), en dónde SMA son medias móviles, las cuales se usan para calcular el valor medio de las cotizaciones de cierto período, RSI es un oscilador de momento que mide la velocidad y el cambio en los movimientos de los precios, BB que traducido es "Bandas de Bollinger" se basa en la ley de la normalidad de los precios, el STOCH (Estocástico) busca establecer cómo está el precio de cierre actual en comparación a la banda de precios de un período determinado.

Luego se muestran los resultados de la utilización de estas estrategias implementadas a este par de divisas de las que se expiden unas conclusiones que muestran si estas estrategias son óptimas para tener en cuenta al momento de invertir ya sea en este par de divisas o en otro y si en realidad nos hubiese generado algún tipo de beneficio si se hubiesen implementado.

Establecido lo anterior se reflejan una serie de datos, figuras, tablas que ayudan a entender la forma en la que estas estrategias son utilizadas y el porqué de los valores proporcionados.

### **ABSTRACT** vi

In this document, a series of algorithmic strategies based on oscillators and / or indicators of EURUSD currencies (Euro dollar) are developed, with the help of the Pro Real Time trading software, several values are assigned to these oscillators and / or indicators and these strategies are tested, which can be adopted if they show excellent results.

The strategies to be developed are:  $SMA(5)+RSI(8)$ ,  $SMA(3)+STOCH(10,4)+RSI(5)$  y  $MACD(5,15,3) + BB(5)$ , in which SMA are moving averages used to calculate the average value of the market rates of a certain period, RSI is a moment oscillator that measures the speed and the change in price movements, BB which translated is "Bandas de Bollinger/ Bollinger Bands" is based on the law of normal prices, the STOCH (Stochastic) seeks to establish how the current closing price is compared with respect to the price band of a certain period.

Consequently, the results of the use of these strategies implemented to this currency pair are shown and based on these results some conclusions are issued with the aim of showing whether these strategies are optimal to take them into account when investing in either this currency pair or in another one and if we had actually generated some kind of benefit if they had been implemented.

Based on the above mentioned, it is reflected a series of data, figures, tables that help to understand the way in which these strategies are used and the reason about the values provided.

### **TABLA DE CONTENIDOS**

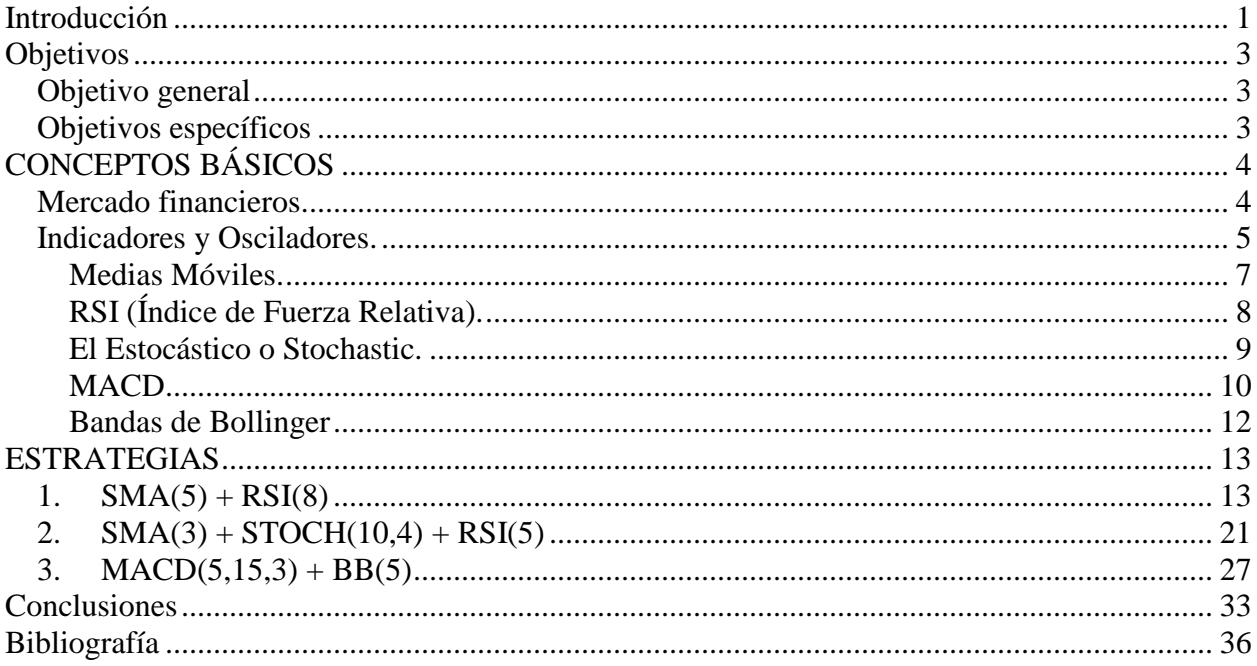

### **TABLA DE ILUSTRACIONES** viii

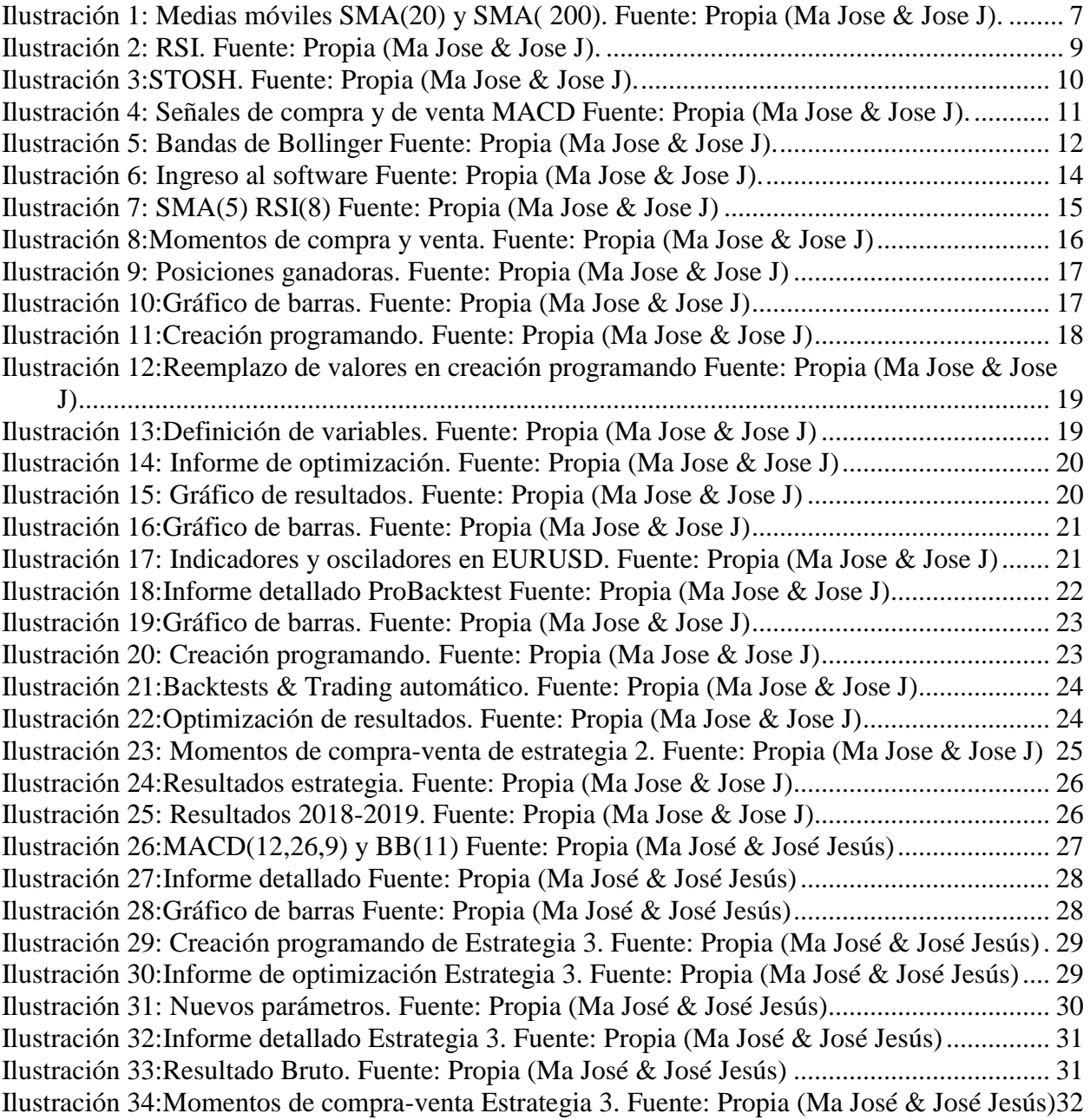

### **INTRODUCCIÓN**

<span id="page-8-0"></span>En la actualidad, los mercados financieros han ido tomando fuerza, y esto en gran parte a la globalización de los mercados internacionales, además sumado a esto el constante crecimiento de la tecnología (Dotras, 2014), que permite a los individuos y empresas, encontrarse en este espacio virtual, con lo cual se pueden comprar y vender valores financieros, consiguiendo así unos rendimientos. La tecnología ha permitido un constante desarrollo y crecimiento de estos mercados, ya que ha permitido la creación y el desarrollo de software que permiten visualizar en tiempo real los valores que se ofrecen en los mercados, y como el mercado financiero es tan amplio la gama de productos que se encuentran es muy diversa, ya que abarca el mercado de valores, el mercado extrabursátil (OTC), mercados de bonos, Money Market (mercado de dinero), mercado de derivados y el mercado de FOREX o mercado de divisas.

Para este trabajo monográfico, se ha escogido el par de divisas EUR/USD, por ser las divisas más transadas en el mercado (IG, 2018), aunque existen muchas monedas en todo el mundo, gran parte de las transacciones diarias en FOREX ocurren solo con las principales monedas, dentro de éstas encontramos el euro y el dólar. Además de esto el mercado FOREX tiene una característica, que lo hace diferente de otros mercados y es que éste es un mercado continuo, 24 horas al día, a cualquier hora del día o noche y en cualquier parte del mundo habrá personas comprando o vendiendo activamente en el mercado de divisas, por otra parte las noticias a nivel internacional suelen impactar los mercados monetarios, que aunque a diferencia del mercado de acciones, bonos y futuros,

que son afectados de manera directa por conferencias, reportes y noticias, en el mercado de FOREX los estragos suelen darse generalmente a la apertura del mercado del siguiente día en donde se producen vacíos de precios con variaciones abruptas o "gaps".

Los Traders profesionales suelen utilizar el análisis técnico, en donde se utilizan indicadores y osciladores que le permiten al Trader crear o utilizar diversas estrategias para no perder su capital y seguir operando, en las cuales se pueden establecer unos límites de compra y de venta ya sea de acciones, divisas, futuros…Estos indicadores reflejan información sobre cómo se comportaría el mercado a futuro, presentan un estimado y así se acerca el grado de acierto a nuestro favor, pero como el mercado es tan cambiante, estas estrategias utilizadas también tienen su grado de desacierto, además de que no existen indicadores y osciladores infalibles y el uso de estos para crear estrategias, no garantizara que siempre vamos a tener posiciones ganadoras.

Habiendo establecido ya los indicadores u osciladores a utilizar en las estrategias se procede a indicarle los parámetros en los que se quiere que se establezcan las estrategias, dependiendo la información que se quiere que el sistema muestre, dependen los valores en los que estas herramientas se ubiquen.

### **OBJETIVOS**

#### <span id="page-10-1"></span><span id="page-10-0"></span>**OBJETIVO GENERAL**

 Desarrollar diferentes tipos estrategias algorítmicas de análisis técnico para operar en EURUSD durante el período 2018-2019.

# <span id="page-10-2"></span>**OBJETIVOS ESPECÍFICOS**

- Explicar los diferentes tipos de indicadores/osciladores técnicos utilizados en el mercado mundial de divisas.
- Desarrollar estrategias algorítmicas basadas en los indicadores/osciladores SMA, RSI, STOSH, MACD y BB.
- Optimizar las variables que rigen el SMA, RSI, STOSH, MACD y BB, para encontrar los sistemas más óptimos y así evaluar la rentabilidad de las estrategias llevadas a cabo.

### **CONCEPTOS BÁSICOS**

<span id="page-11-0"></span>En este trabajo monográfico se analizarán tres estrategias algorítmicas de análisis técnico, empleando osciladores e indicadores en el software de trading PRO REAL TIME, que ayudan al operador en la toma de decisiones, para ello se definirán conceptos básicos acerca de que son los mercados financieros, los diferentes osciladores e indicadores más populares, para entender el funcionamiento de estos, y además se contextualizará estos conceptos para entender el área en el que operan los Traders.

### <span id="page-11-1"></span>**Mercado financieros.**

Los mercados financieros son el mecanismo o lugar mediante el cual se realiza un intercambio de activos financieros y se fijan sus precios (FBS). Las principales funciones de estos mercados son:

- 1. Facilitar el contacto el contacto a los agentes que intervienen en el mercado.
- 2. Ser un mecanismo apropiado para la determinación del precio de los activos.
- 3. Otorgar liquidez a los activos.
- 4. Disminuir los costes y tiempos de intermediación.

Para que la eficiencia de los mercados financieros sea óptima deben cumplirse estas funciones.

En los mercados financieros aparte de cumplirse unas funciones que garantizan la eficiencia, también deben cumplirse unas características, para que sea un mercado financiero perfecto, las características son las siguientes: amplitud, transparencia,

libertad, flexibilidad y profundidad. Los mercados financieros también se clasifican desde diferentes puntos de vista: por su funcionamiento (directo o indirecto), por la característica de sus activos (monetarios y de capitales), por el grado de intervención de las autoridades (libres o intervenidos), por la fase de negociación de los activos (primarios o secundarios), por su grado de formalización (regulados o no regulados), y por su ámbito geográfico (nacionales e internacionales) (SavingTrust).

#### <span id="page-12-0"></span>**Indicadores y Osciladores.**

Los indicadores y osciladores técnicos, son fórmulas matemáticas que usando variables bursátiles pretenden predecir los movimientos de los precios, analizando su tendencia, cambio de sentido o cortes de las líneas de referencia, se puede estimar el momento de una compra o venta (Cadiñanos).

Los osciladores son herramientas matemáticas y estadísticas que utiliza el analista técnico, junto a los indicadores, para eliminar la subjetividad derivada del análisis gráfico.

Básicamente es un instrumento extremadamente potente, en mercados sin tendencias, es decir en mercados de tendencia lateral, en donde hay poca volatilidad y a simple vista es difícil predecir la tendencia que adoptara el mercado, además estos crean una situación de mercado en la que los sistemas tendenciales no funcionan tan bien, lo que le permite al operador beneficiarse de una mejor manera en mercados laterales y sin tendencia.

El valor del oscilador no está limitado a las bandas de fluctuación horizontales, ya que este puede convertirse en un aliado, que nos puede brindar mucha utilidad, cuando alerta al operador ante extremos del mercado a corto plazo, conocidas comúnmente como condiciones sobrecompradas o sobrevendidas, además el oscilador también nos advierte que la tendencia del mercado pierde fuerza, antes de que se haga evidente en las propias acciones de los precios, también nos puede indicar que la tendencia está a punto de finalizar, mediante la descripción de divergencias (Valenzuela, 2010).

Los tres usos más importantes del oscilador.

Hay tres situaciones en las que los osciladores son fuertemente importantes:

- 1. Cuando su valor alcanza una lectura extrema cerca de la banda superior o inferior, se dice que el mercado está sobrecomprado cuando es cerca del extremo superior y sobrevendido cuando es cerca el extremo inferior.
- 2. Una divergencia entre el oscilador y el movimiento del precio cuando el oscilador está en una posición extrema, generalmente es una posición importante.
- 3. El cruce de la línea cero (o media) puede dar importantes señales para operar en la dirección de la tendencia de los precios.

Existen varios tipos de indicadores y osciladores, pero los más comunes y tal vez los más utilizados y populares son: el Estocástico (STOSH), RSI, las medias móviles, el MACD y las Bandas de Bollinger (BB). A continuación definiremos cada uno de estos conceptos.

### <span id="page-14-0"></span>**Medias Móviles.**

Representa un consenso de precios medios en el período considerado, resulta muy útil como indicador de tendencia: Cuando una media móvil corta pasa por encima de una media móvil larga, se considera que la tendencia es alcista, recíprocamente, cuando una media móvil corta pasa por debajo de la media móvil larga, se considera que la tendencia es bajista (Ver gráfico).

También es posible utilizar una sola media que intervenga sobre las intersecciones con la cotización del instrumento.

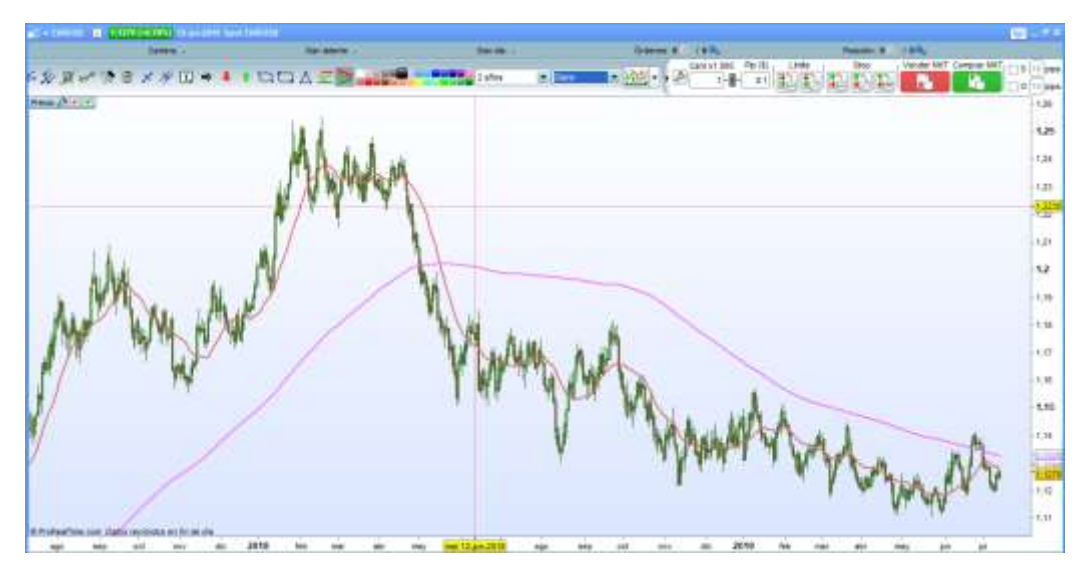

<span id="page-14-1"></span>*Ilustración 1: Medias móviles SMA(20) y SMA( 200). Fuente: Propia (Ma Jose & Jose J).*

En este gráfico se aprecian dos medias móviles simples:

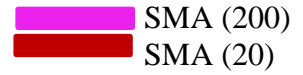

Por lo que se puede decir que una media móvil más corta se acerca más a los precios de las cotizaciones que una media móvil más larga.

### <span id="page-15-0"></span>**RSI (Índice de Fuerza Relativa).**

Fue creado en 1978 por J. Welles Wilder y desde entonces ha sido muy utilizado por los analistas técnicos.

El valor del RSI oscila entre el valor de 0 y 100, si el mercado toma un valor por encima de 70, indica una sobrevaloración del mercado y es posible que tenga lugar un techo principal en los precios. Si desciende por debajo de 30, es posible que se desarrolle un suelo principal en los precios, pues el mercado está siendo infravalorado.

El progreso de la tendencia del RSI es muy parecido a la de los precios, con lo cual al producirse una divergencia entre ambas, lo que hace es advertirnos de un posible cambio de tendencia en los precio. Además de esto, si los precios suben o se mueven horizontalmente, y el RSI baja, lo más probable es que se produzca un movimiento de tendencia bajista, pero si por el contrario los precios bajan o se mueven horizontalmente, mientras que el RSI sube, lo más probable es que el movimiento que se produzca sea de tendencia alcista.

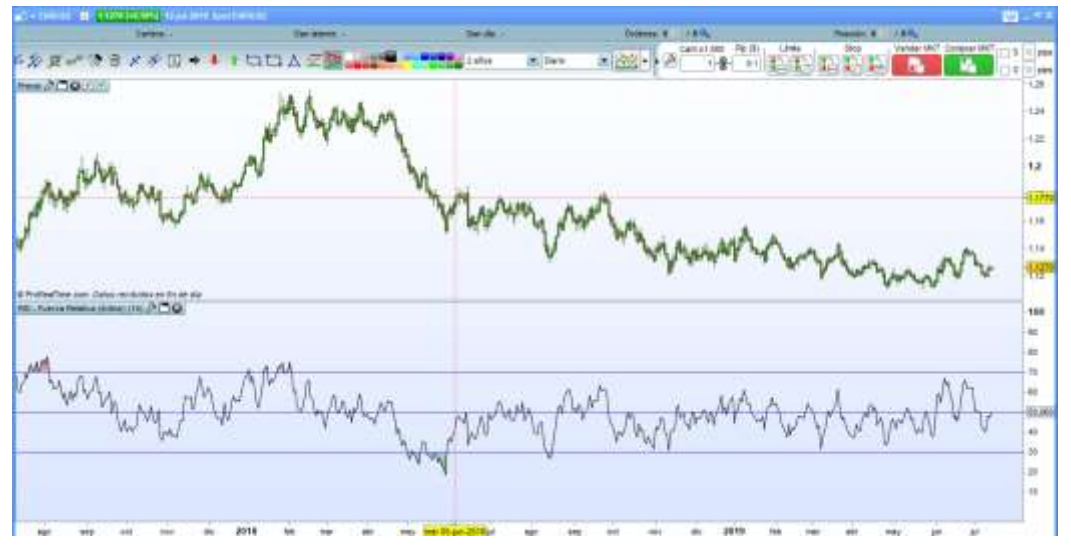

*Ilustración 2: RSI. Fuente: Propia (Ma José & José J).*

<span id="page-16-1"></span>En el gráfico anterior se puede observar la definición, en donde los precios del EURUSD estuvieron en una sobrevaloración entre los meses enero y febrero de 2018, en cambio que estuvieron infravalorado entre los meses mayo y junio de 2018 puesto que se ubicaron en un nivel inferior a 30.

### <span id="page-16-0"></span>**El Estocástico o Stochastic.**

Son dos osciladores que fueron desarrollados por George Lane, su principal premisa es que en el desarrollo de una tendencia alcista, los precios de cierre tienden a estar cerca de los máximos, y cuando la tendencia es bajista, los precios de cierre tienden a estar cerca de los mínimos de la sesión.

Este oscilador utiliza dos líneas: %K y %D, de estas dos la que muestra señales de compra y de venta es la %D por lo que es la más importante que las dos. Lo que este indicador trata de establecer es como está el precio de cierre actual en comparación con la gama de un periodo de precios determinado.

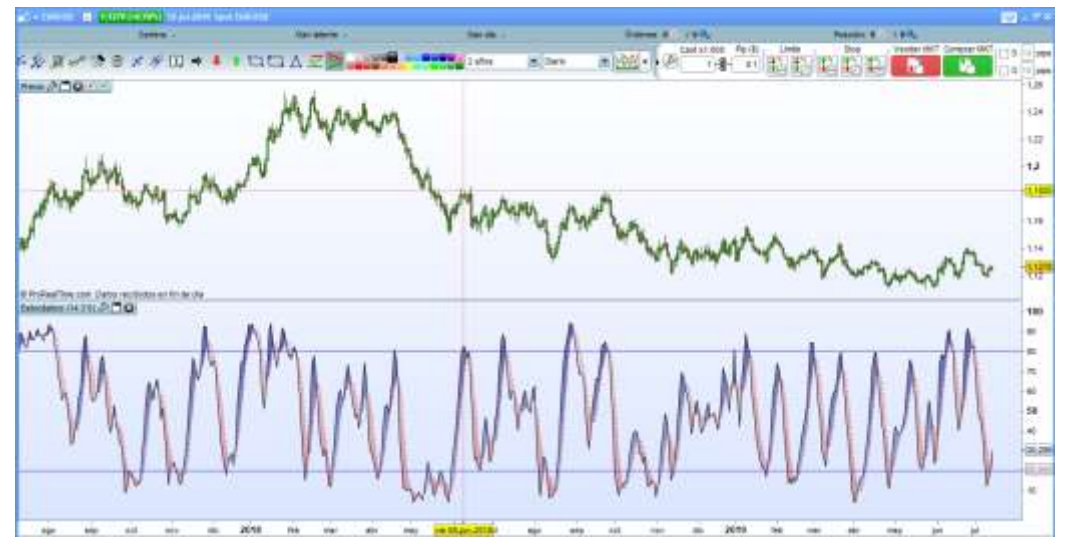

<span id="page-17-1"></span>*Ilustración 3:STOSH. Fuente: Propia (Ma José & José J).* En la gráfica se puede observar lo siguiente:

Cuando % $K > %D$ Cuando  $\% K < \% D$ 

### <span id="page-17-0"></span>**MACD.**

Este oscilador consiste en dos medias exponenciales que van girando en torno a la línea de cero. Estas dos líneas se llaman MACD (moving average converge divergence) y signal.

Esto no es más que la diferencia entre una media móvil exponencial larga y una media móvil exponencial corta, además de esto los periodos que se utilizan se pueden optimizar con cada valor, usualmente por ser un oscilador que detecta movimientos a medio y largo plazo, por lo que para la media larga se utilizan periodos de veintiséis días y para la media corta un periodo de doce días. La información que aporta la línea MACD, es a medio y largo plazo sobre la evolución del valor y la línea signal aporta información sobre la línea MACD a muy corto plazo. La utilidad que brinda este oscilador es la de confirmar las tendencias en los mercados, es decir, si la tendencia será alcista o bajista,

como ya se ha visto hay osciladores que anticipan los cambios de tendencia con más anticipación, como el caso del RSI, pero lo que nos permite el MACD es medir la fuerza que tendrá ese cambio de tendencia

La interpretación de este oscilador, seria en señal de compra cuando la línea de signal corte hacia arriba a la línea de MACD, y la señal de venta cuando la línea de signal corte hacia abajo la línea de MACD.

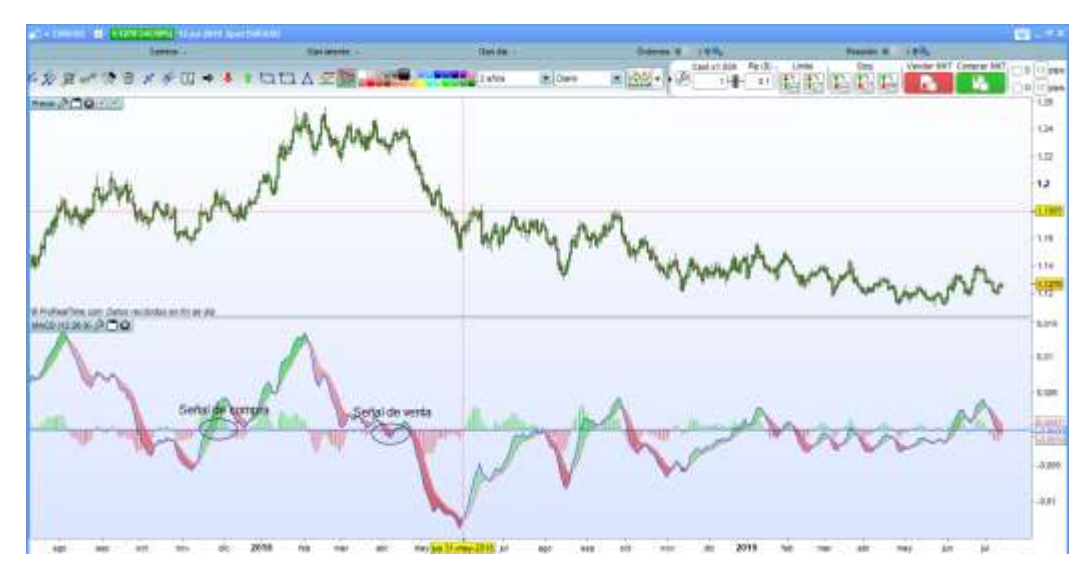

<span id="page-18-0"></span>*Ilustración 4: Señales de compra y de venta MACD Fuente: Propia (Ma José & José J).*

En el gráfico se puede apreciar, no solo las señales de compra y venta sino que MACD también muestra algunas divergencias, lo que indica una desaceleración en el mercado y por consiguiente un cambio de tendencia. En el mes de noviembre de 2017 apreciamos una señal de compra y en el mes de abril de 2018 se produjo una señal de venta para el EURUSD.

### <span id="page-19-0"></span>**Bandas de Bollinger**

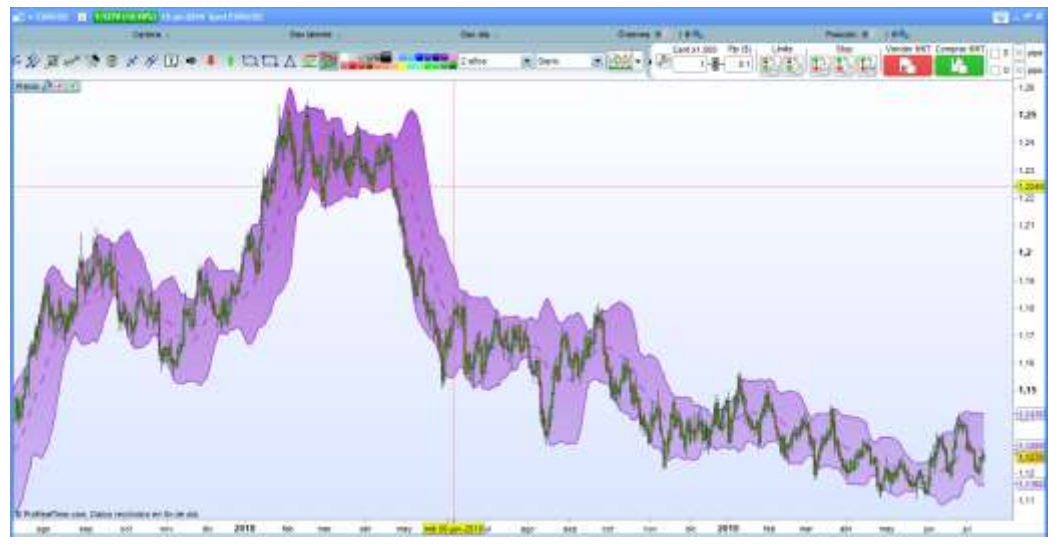

*Ilustración 5: Bandas de Bollinger Fuente: Propia (Ma José & José J).*

<span id="page-19-1"></span>Son líneas que envuelven una media móvil trazada a "n" desviaciones típicas de dicha media, se ajustan a sí mismas en función de la volatilidad del mercado.

El 95% de las cotizaciones se encuentran dentro de los márgenes delimitados por estas bandas, suponiendo que siguen una distribución normal. Estas bandas constituyen fuertes zonas de soporte y de resistencia cuando el mercado no muestra tendencia alguna. Cuando la distancia entre las dos líneas disminuye tras haber aumentado, la tendencia se agota.

#### **ESTRATEGIAS**

### <span id="page-20-1"></span><span id="page-20-0"></span>**1. SMA**  $(5) +$ **RSI**  $(8)$

Para la definición de las estrategias, lo primero que se hace es descargar el software ProRealTime: para ensayar, se descarga un demo de 15 días el cual permite realizar distintas pruebas:

# **ProRealTime SOFTWARE**

Luego de haberlo descargado, se elige el producto con el que se desea operar, en este caso el EURUSD. En este software se puede ajustar el periodo en el que se desean ver las diferentes figuras, por ejemplo: si se desea que el gráfico muestre velas de 30 minutos, 1 hora, 4 horas, 1 día, 1 mes... etc. O si por el contrario, se quiere ejecutar una orden de compra o de venta en este caso del EURUSD, se ajusta el gráfico para que éste proyecte los indicadores u osciladores del color y grosor que se desea.

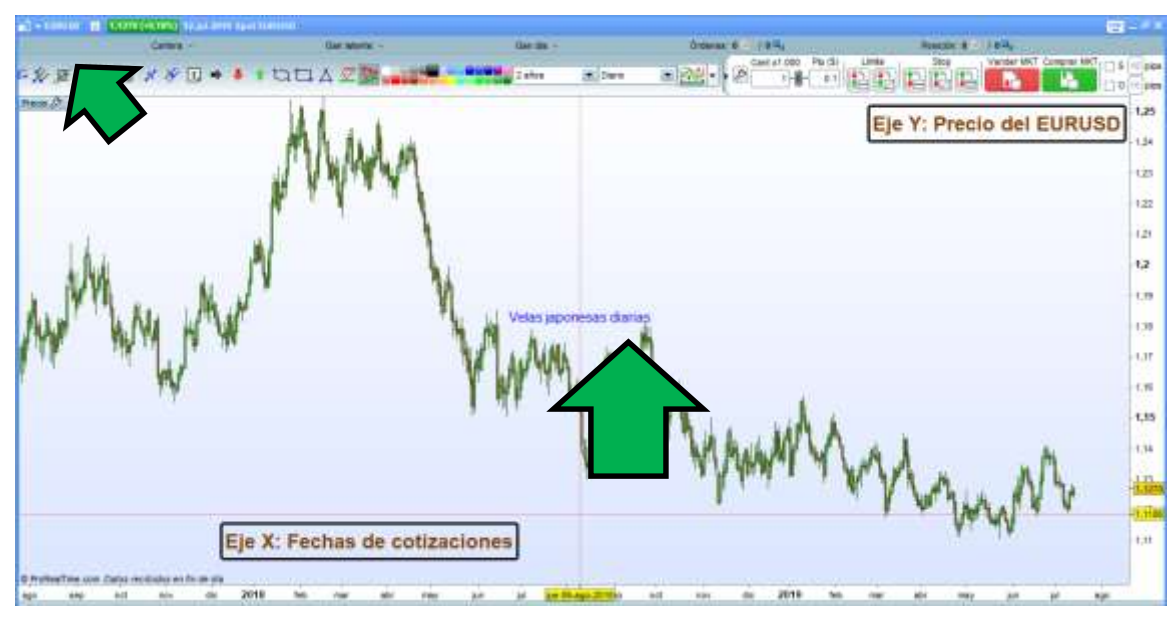

<span id="page-21-0"></span>*Ilustración 6: Ingreso al software Fuente: Propia (Ma José & José J).* Este gráfico refleja velas japonesas de un período diario, en el eje x se aprecia la fecha de las cotizaciones del EURUSD en este caso lo refleja por meses debido a que lo que se quiere ver es la información del período 2018-2019. El eje Y refleja el precio en el que se encuentra el par de divisas EURUSD, siendo el euro la divisa base y el dólar la divisa de referencia.

Como la estrategia a utilizar es  $SMA(5) + RSI(8)$ , se ingresa al software la información necesaria para que éste refleje este indicador y oscilador, el gráfico quedaría de la siguiente forma:

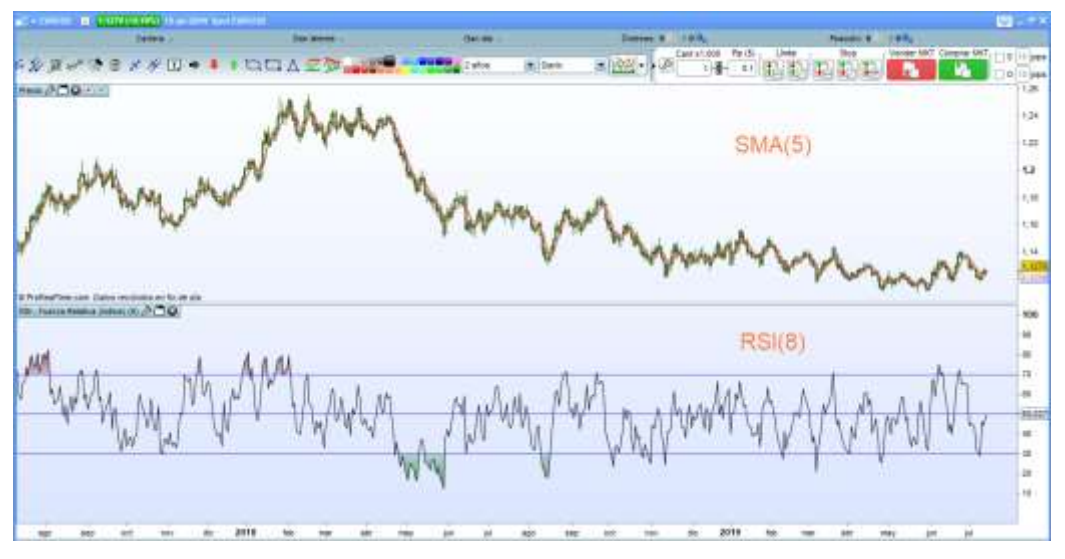

*Ilustración 7: SMA (5) RSI (8) Fuente: Propia (Ma José & José J)*

<span id="page-22-0"></span>Luego se prueba si éstos parámetros en verdad funcionan, para ello se añade un sistema de trading, Backtests & trading automático nuevo, se le coloca por nombre la estrategia que se está probando, en este caso "SMA $(5)$  + RSI $(8)$ ", se procede entonces a ingresarle al sistema las condiciones que se deben tener en cuenta a la hora de operar, es decir se le "dice" al sistema que compre o que venda EURUSD cuando se cumplan las condiciones deseadas para que él las ejecute justo ahí en ese momento.

Para este caso, las condiciones que se le dieron al sistema para que operara son las siguientes:

- Comprar cuando los precios se ubiquen por encima de la media simple de 5 períodos SMA (5).
- Vender cuando el RSI se encontrara por encima del nivel de 55.

Ahora, la pregunta es ¿Por qué esos parámetros?

Porque se debe tener en cuenta que una media móvil simple más rápida se acerca más a los precios de las cotizaciones del EURUSD que una más lenta y el RSI produce más movimientos hacia los niveles 30 y 70 que uno con más períodos.

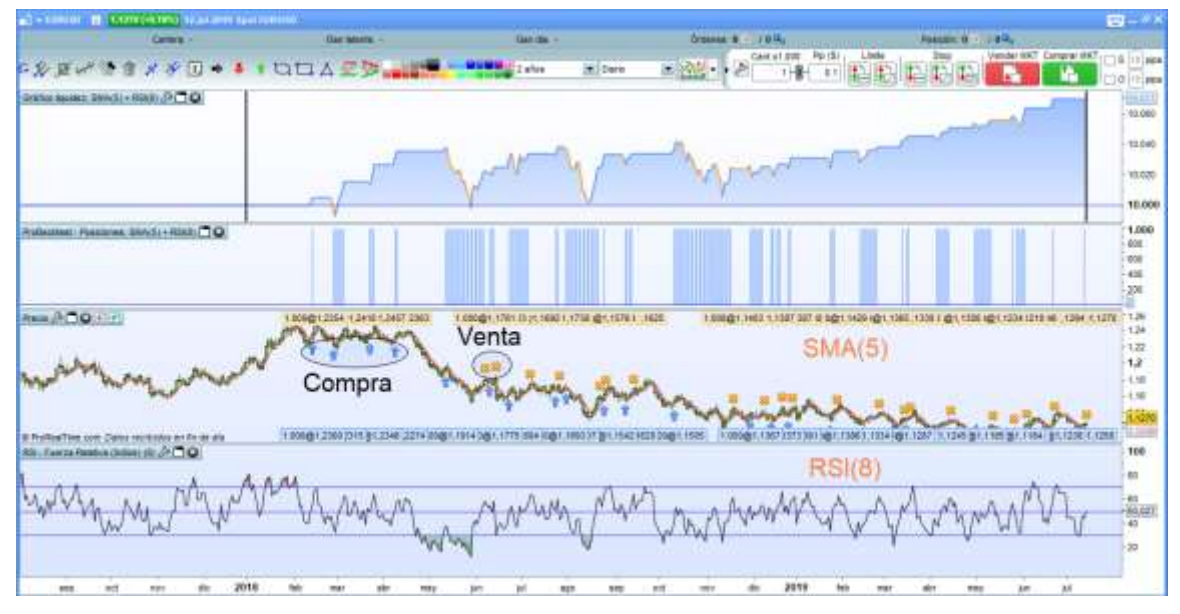

*Ilustración 8: Momentos de compra y venta. Fuente: Propia (Ma José & José J)*

<span id="page-23-0"></span>Este gráfico indica los momentos en los que se debió comprar (flechas azules) y vender (X amarillas) EURUSD para haber obtenido rentabilidades en el período 2018-2019. Gráficamente sería:

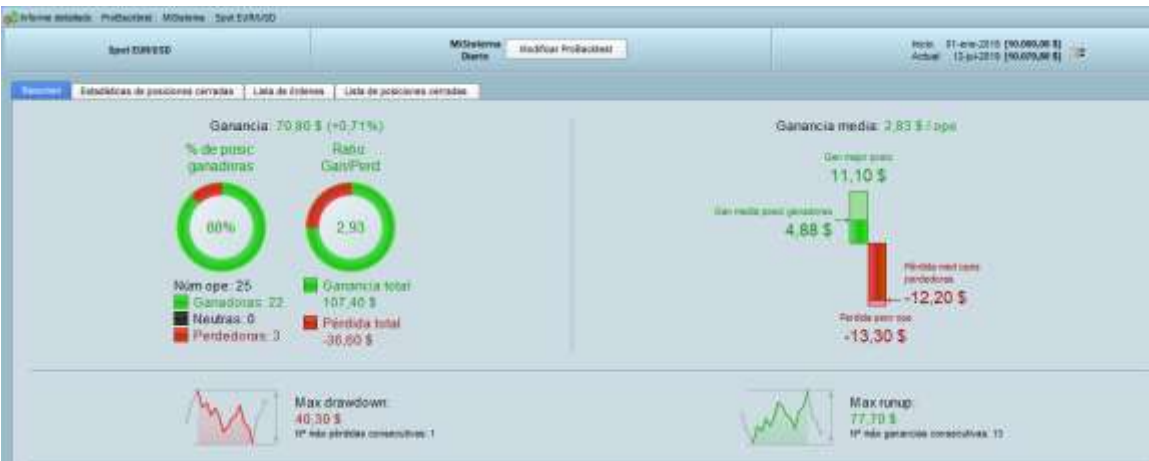

<span id="page-24-0"></span>*Ilustración 9: Posiciones ganadoras. Fuente: Propia (Ma José & José J)* La ganancia que se hubiese obtenido utilizando esta estrategia hubiese sido de 70,80

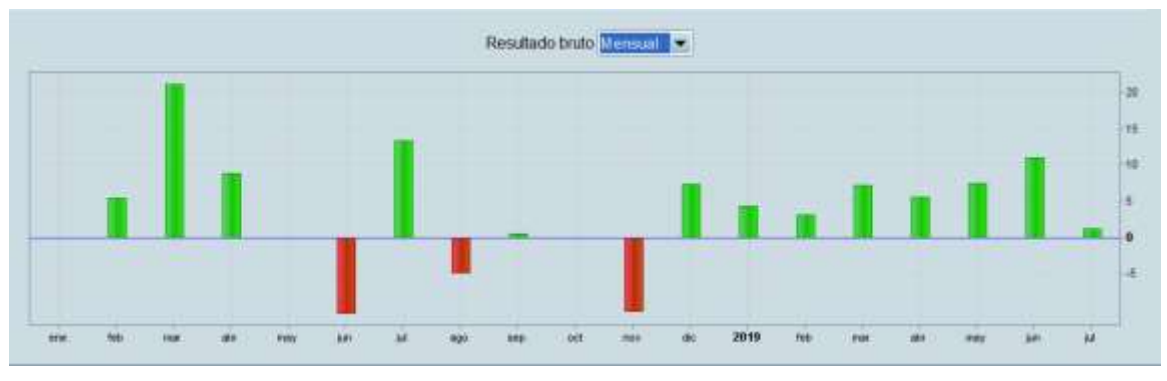

dólares, el porcentaje de posiciones ganadores hubiese sido del 88% del total.

*Ilustración 10: Gráfico de barras. Fuente: Propia (Ma José & José J)*

<span id="page-24-1"></span>Este gráfico de barras refleja que el mes en el que esta estrategia funcionó estupendamente fue en marzo de 2018, como también se hubiesen obtenido rentabilidades en febrero, abril, julio, septiembre y diciembre de 2018 y en todo el transcurso del año 2019. Lo que quiere decir que el 12% de las posiciones perdidas hubiesen estado ubicadas en los meses junio, agosto y noviembre de 2018.

Pero como la visión y misión del ser humano siempre debe estar enfocada en mejorar, este software ofrece la posibilidad de mejorar estos parámetros de tal manera que se hubiesen ganado no el 88% de las posiciones sino el 88,89%, esto se logra optimizando las variables:

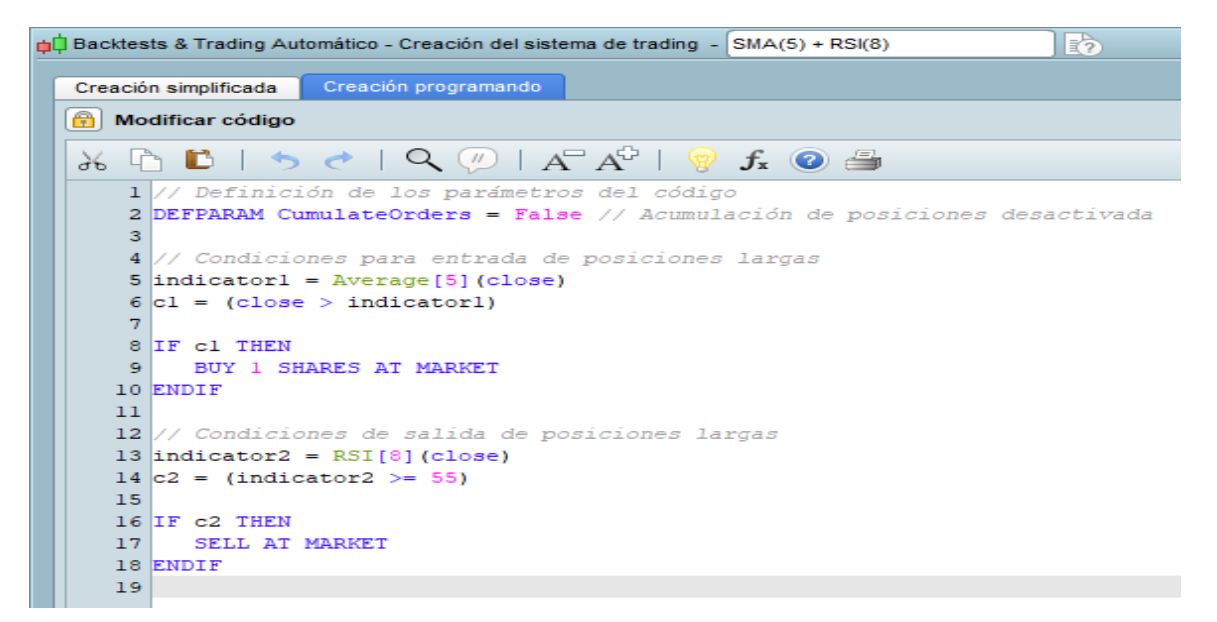

*Ilustración 11: Creación programando. Fuente: Propia (Ma José & José J)*

<span id="page-25-0"></span>En creación programando, se remplazan los valores de los parámetros de los indicadores y osciladores, para este caso la SMA (5) y el RSI (8) y se remplazan por valor1, valor2 y valor3(Siendo éste el tope del RSI en la condición de venta):

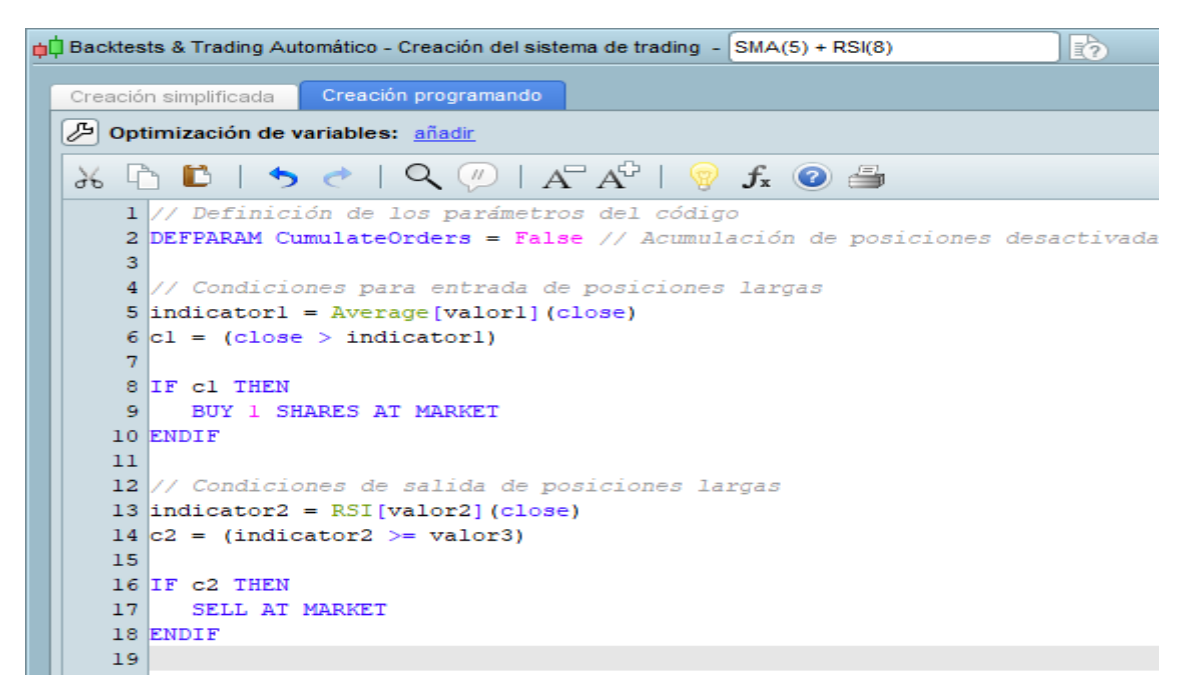

<span id="page-26-0"></span>*Ilustración 12: Reemplazo de valores en creación programando Fuente: Propia (Ma Jose & Jose J)* Siguiente paso sería indicarle al sistema los rangos en los que se desea que pruebe las

diferentes posibilidades, así:

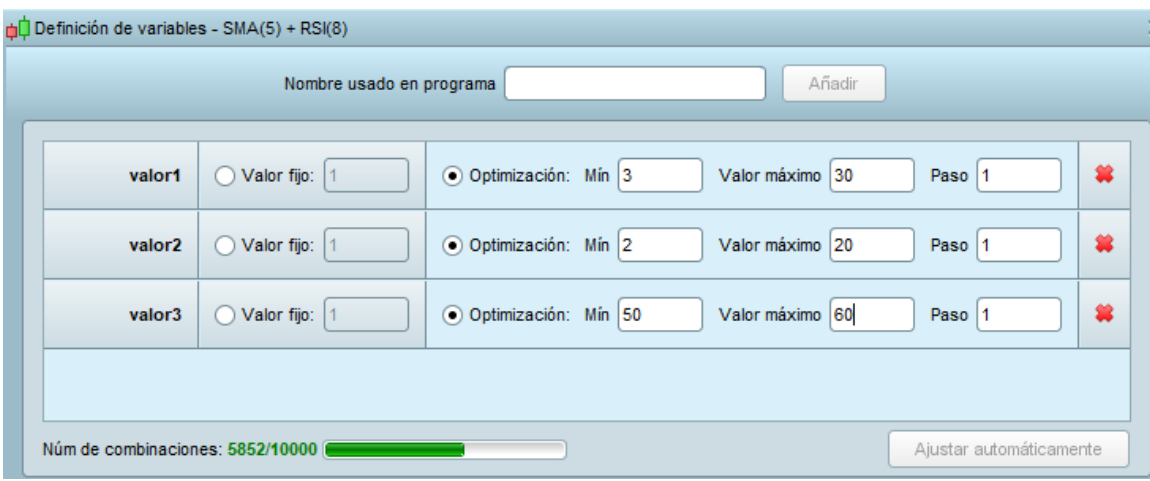

<span id="page-26-1"></span>*Ilustración 13: Definición de variables. Fuente: Propia (Ma José & José J)*

Esto quiere decir que el sistema prueba entre SMA (3) a SMA(30), entre RSI(2) y RSI(20) y que al momento de vender pruebe que el RSI se ubique en un nivel superior a 50 todas las posibilidades hasta llegar a un nivel superior a 60.

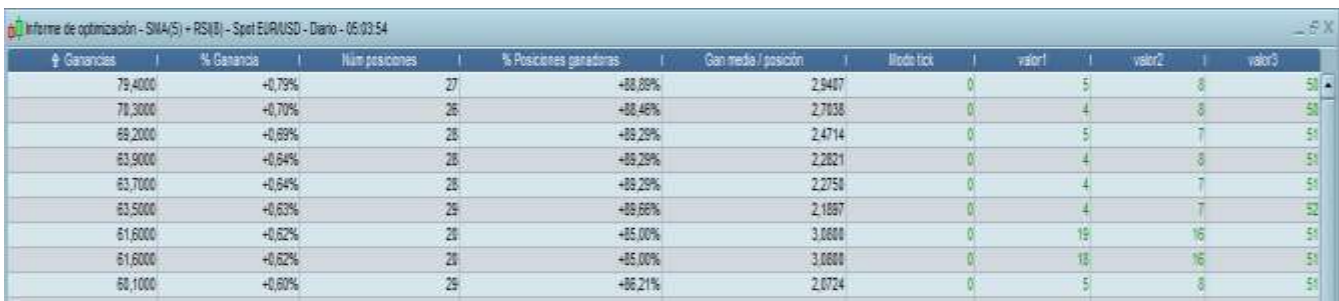

<span id="page-27-0"></span>*Ilustración 14: Informe de optimización. Fuente: Propia (Ma José & José J)* El sistema arroja una gran cantidad de resultados con todas las combinaciones habidas,

entre las mejores se ubican éstas que se aprecian en la figura anterior.

Sugiere que para haber obtenido una rentabilidad no se 70,80 dólares sino de 79,4 dólares, dejar la SMA (5), el RSI (8), pero que al momento de ingresar la condición de venta, el RSI se ubique en un nivel superior a 50 para así acercar toda la probabilidad de acierto a favor.

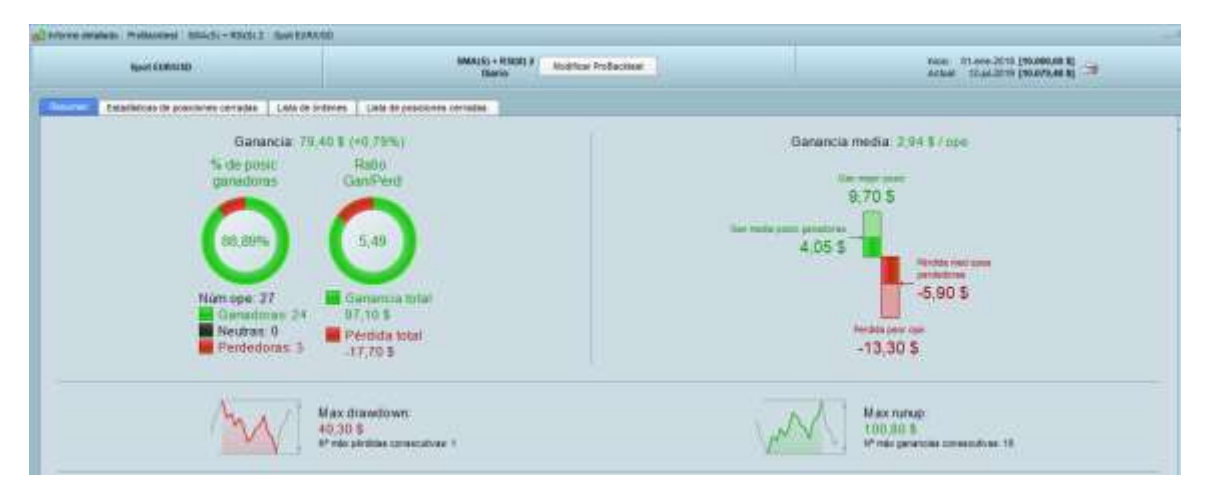

<span id="page-27-1"></span>*Ilustración 15: Gráfico de resultados. Fuente: Propia (Ma José & José J)*

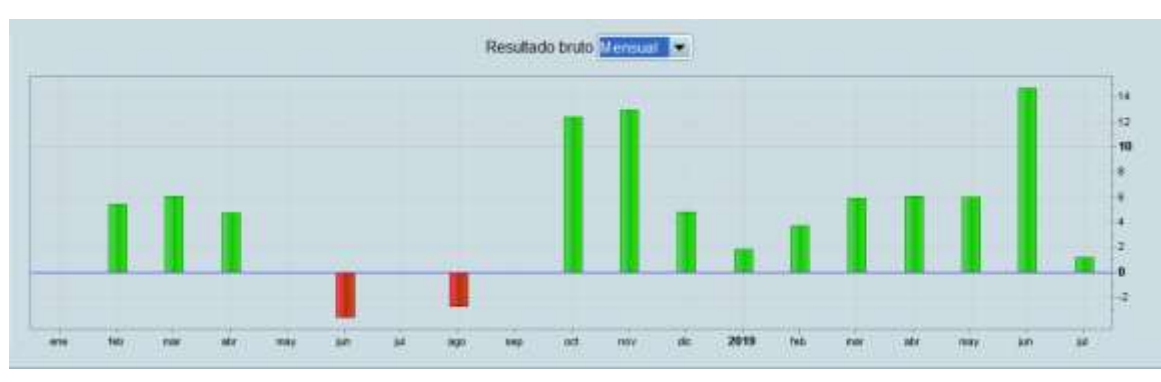

*Ilustración 16: Gráfico de barras. Fuente: Propia (Ma José & José J)*

<span id="page-28-1"></span>Esto da a entender que después de optimizado el sistema, las pérdidas se hubiesen

obtenido solo en junio y agosto de 2018 (Prieto, 2019).

### <span id="page-28-0"></span>**2. SMA (3) + STOCH (10,4) + RSI (5)**

En esta estrategia, los parámetros ideales serían:

- $SMA(3)$
- $\bullet$  STOSH(10,4)
- $RSI(5)$

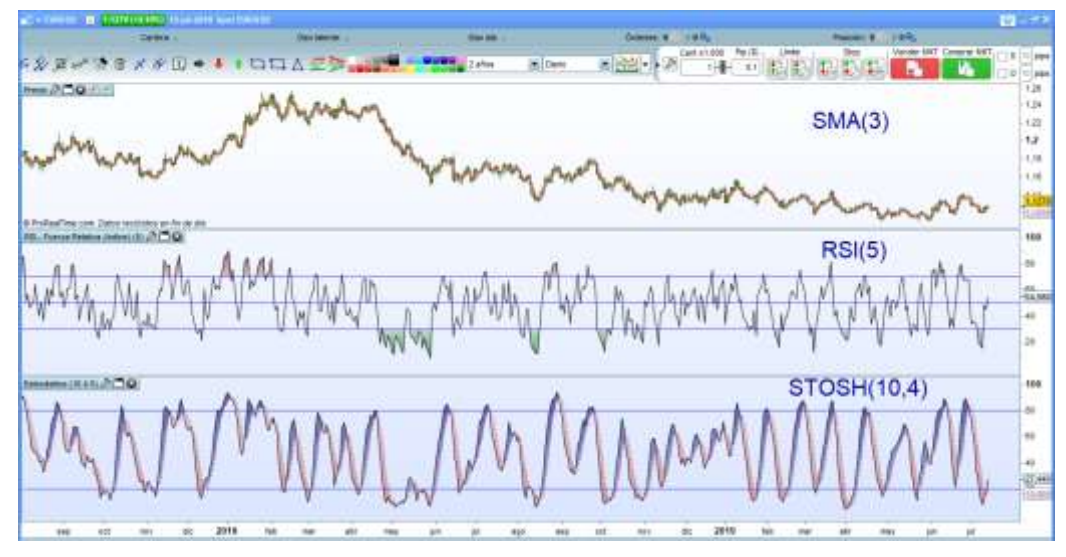

<span id="page-28-2"></span>*Ilustración 17: Indicadores y osciladores en EURUSD. Fuente: Propia (Ma Jose & Jose J)*

- Las condiciones de compra serían: STOSH subiendo sin llegar al nivel de 50, el RSI mayor o igual a 20.
- Las condiciones de venta serían: STOSH mayor o igual a 5 y un RSI mayor a 66.

Teniendo en cuenta las condiciones anteriores, el sistemas arroja los siguientes resultados en los cuales se reflejan un 80% de posiciones ganadoras de un total de 20 operaciones realizadas, que se traducen a 16 operaciones ganadas y 4 operaciones perdidas entre el año 2018 y lo corrido del año 2019 (12 de Julio).

También se puede decir que las 16 operaciones ganadas equivalen a un total de USD \$143,40 (un promedio de USD \$5,9 por operación) por y las 4 operaciones perdidas hubiesen sido de USD \$37,70 (Un promedio de USD -\$9,43 por operación). Gráficamente sería:

<span id="page-29-0"></span>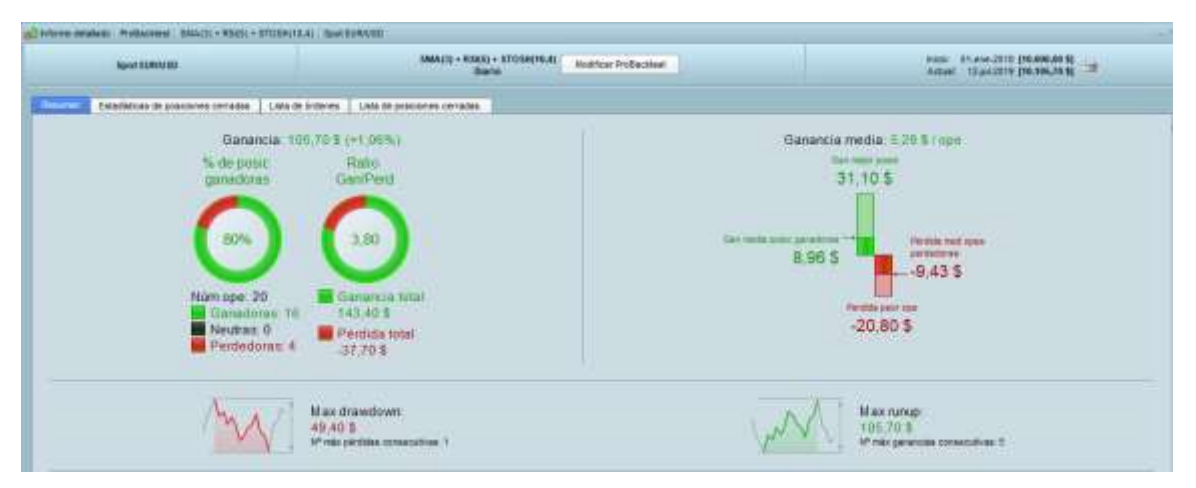

*Ilustración 18:Informe detallado ProBacktest Fuente: Propia (Ma Jose & Jose J)*

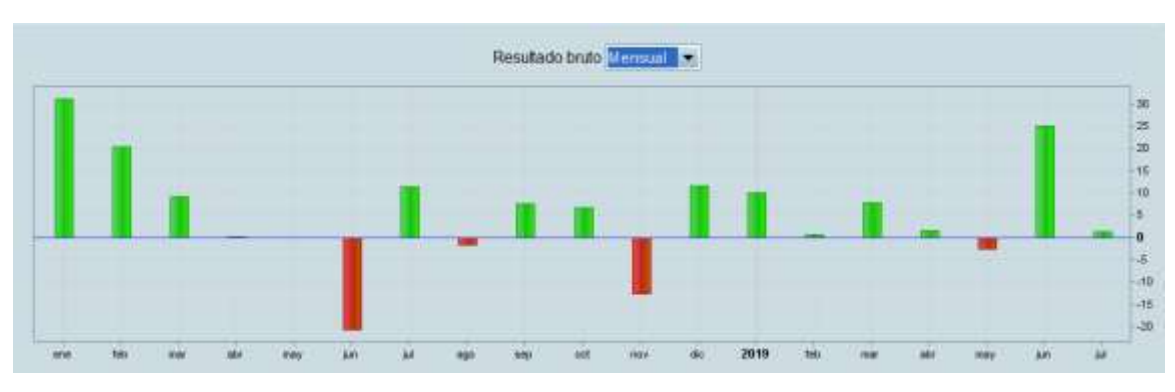

*Ilustración 19: Gráfico de barras. Fuente: Propia (Ma José & José J)*

<span id="page-30-0"></span>La figura anterior refleja que entre enero de 2018 y el 12 de Julio de 2019 (fecha en la que fueron probadas estas estrategias), los meses en los que se hubiesen obtenido pérdidas hubiese sido en junio, agosto, noviembre de 2018 y en mayo de 2019.

Luego que se obtienen los gráficos anteriores el paso a seguir sería mejorar esta estrategia por medio de la opción Backtests & Trading Automático, creación programando y refleja los datos que se habían ingresado anteriormente. Por ejemplo, muestra una Average (3), que traducido es la SMA(3), por lo cual se reemplaza el número 3 por valor1, esto mismo se hace con todos los parámetros de todos los índices e indicadores ingresados.

<span id="page-30-1"></span>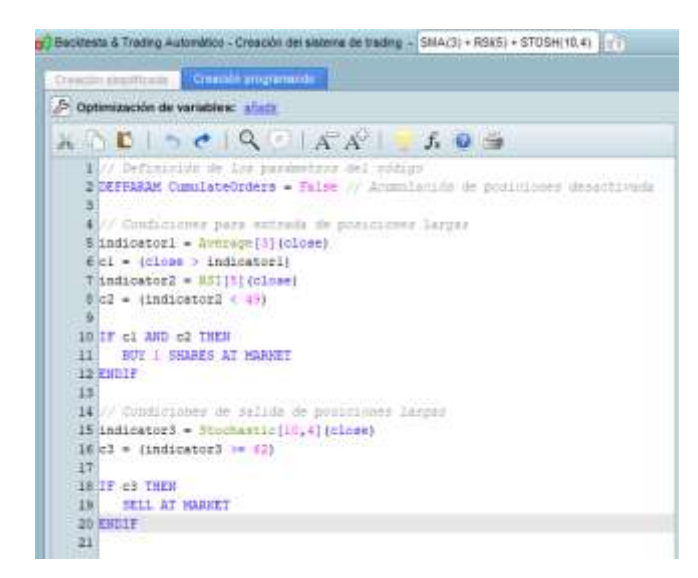

*Ilustración 20: Creación programando. Fuente: Propia (Ma José & José J)*

Quedaría de la siguiente manera:

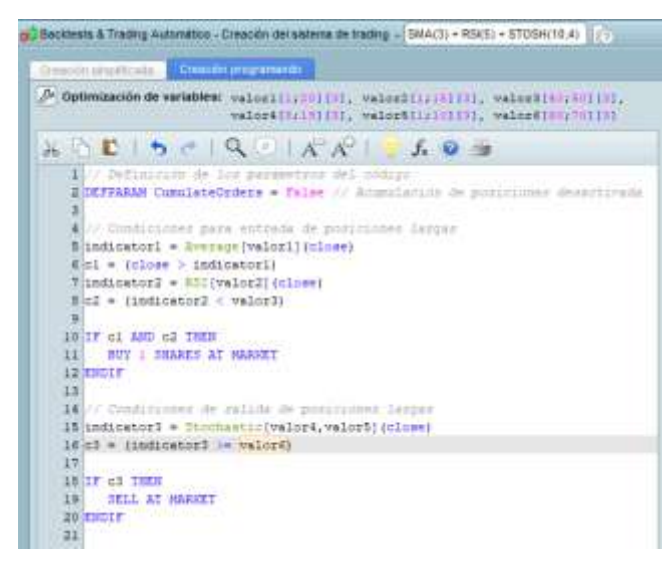

*Ilustración 21: Backtests & Trading automático. Fuente: Propia (Ma José & José J)*

<span id="page-31-0"></span>Se procede a probar entre diferentes rangos de parámetros de todos y cada uno de los índices o indicadores y se hace la optimización de la estrategia por lo que el programa va a sugerir unos valores con los que esta estrategia hubiese funcionado mejor.

En este caso se le ordenó al sistema que esa SMA (3) que se venía utilizando la probara entre los períodos 1 y 20, que el RSI lo probara entre 1 y 15, que el estocástico lo probara entre 40 y 50 & 8 y 19, por último ensayar vender cuando el estocástico sea mayor o igual a un valor entre 60 y 70, él arroja lo siguiente:

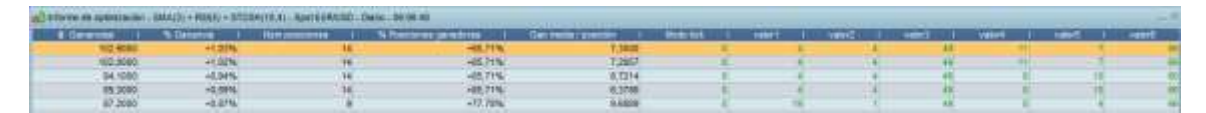

*Ilustración 22: Optimización de resultados. Fuente: Propia (Ma Jose & Jose J)*

<span id="page-31-1"></span>Esta figura da a entender que para obtener rentabilidades de USD \$102, 9 se debería reemplazar o modificar los parámetros pero hay que tener en cuenta que la mejor pción que muestra el sistema refleja ganancias inferiores a la que teníamos anteriormente por lo

que esta optimización no sería rentable tenerla en cuenta si se está operando por hacer rendir rápidamente el dinero. Ahora, esta optimización sugiere estos parámetros es para mejorar el número de posiciones ganadoras, aunque se haya ganado menos dinero.

Anteriormente se contaba con un 80% de posociones ganadoras por lo que cambiaría a ser del 85,71%, ésta se cataloga una estrategia más "segura" pero menos rentable en términos monetarios.

Gráficamente, mostrando los momentos de entrada y salida de las operaciones, la estrategia llevada a cabo quedaría de la siguiente manera:

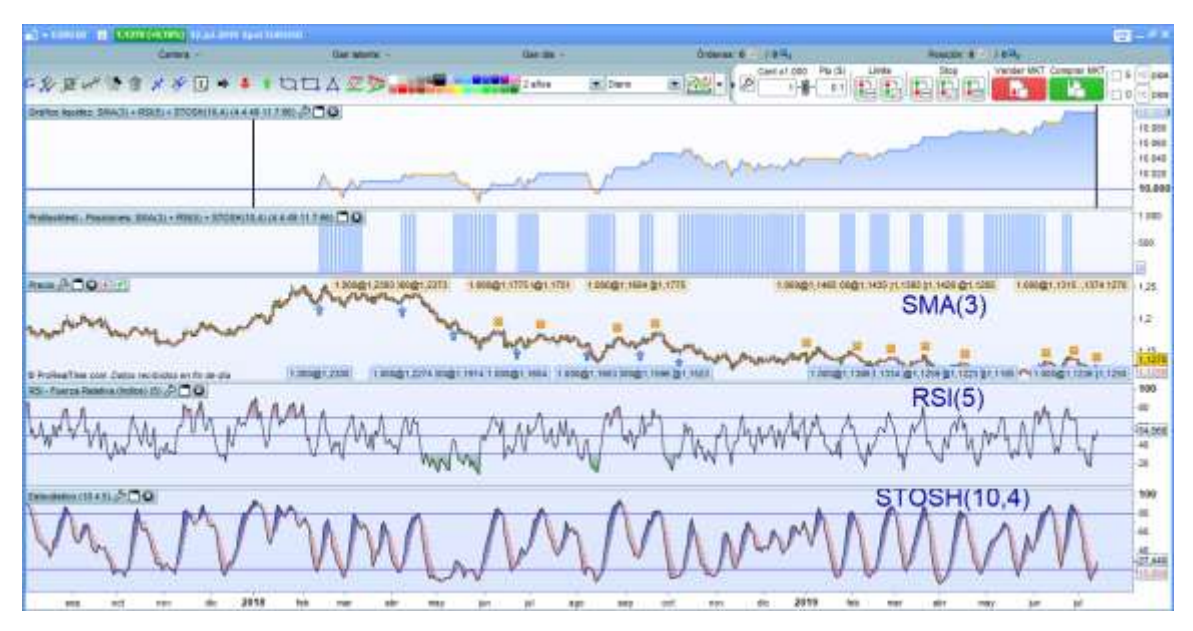

<span id="page-32-0"></span>*Ilustración 23: Momentos de compra-venta de estrategia 2. Fuente: Propia (Ma José & José J)*

El siguiente gráfico da a conocer los resultados que se hubiesen obtenido utilizando los parámetros que la optimización sugiere, en las que hubiesen ocurrido menos operaciones (un total de 14) de las cuales de ganan 12 y se pierden 2.

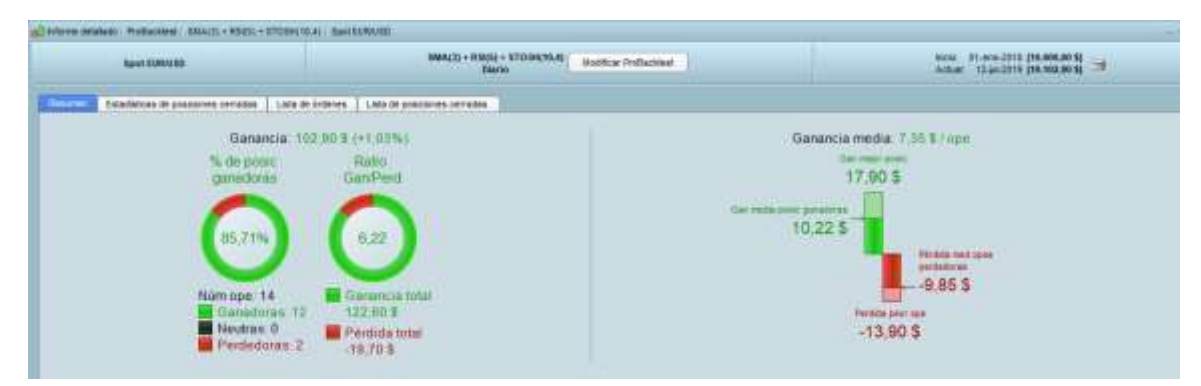

*Ilustración 24: Resultados estrategia. Fuente: Propia (Ma José & José J)*

<span id="page-33-0"></span>El gráfico de barras refleja pérdidas en los meses junio de 2018 y enero de 2019 y el mes en el que se hubieran obtenido considerables rentabilidades es junio de 2019, hay que tener en cuenta que éste gráfico muestra la cantidad monetaria vs el tiempo o el mes (ya que en este caso es un gráfico mensual) en el que se ganan o pierden determinado número de monedas.

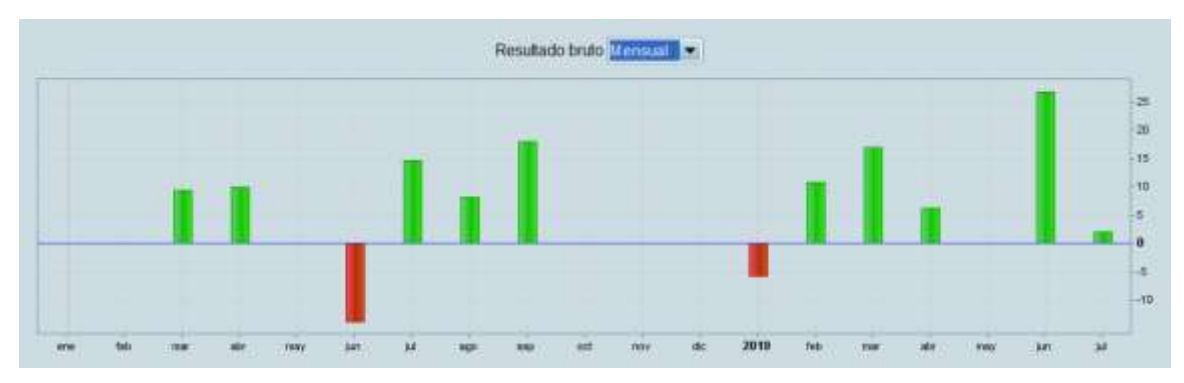

<span id="page-33-1"></span>*Ilustración 25: Resultados 2018-2019. Fuente: Propia (Ma José & José J)*

### <span id="page-34-0"></span>**3. MACD (5,15,3) + BB(5)**

Para empezar con la tercera estrategia, lo primordial es ingresar los parámetros al sistema, en este caso se utiliza:

- MACD  $(12,26,9)$
- $\bullet$  BB(11)

Gráficamente quedaría:

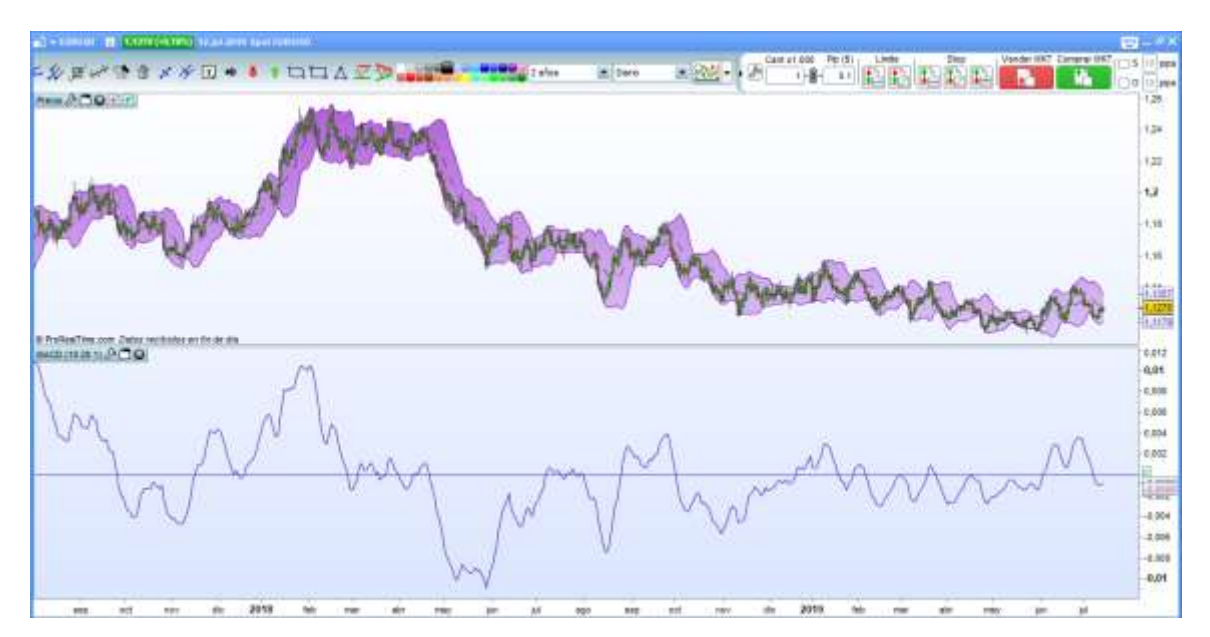

*Ilustración 26:MACD (12,26,9) y BB(11) Fuente: Propia (Ma José & José Jesús)*

<span id="page-34-1"></span>Luego entonces se le indica al sistema las condiciones.

El sistema arroja los siguientes resultados:

Entre 01 de enero de 2018 y lo corrido (12 de Julio) de 2019 utilizando esta estrategia se hubiesen realizado un total de 10 operaciones de las cuales hubiesen 8 ganadoras y 2 perdedoras, esto refleja un 80% de posiciones ganadoras y un 20% de posiciones perdedoras, de las cuales también se hubiesen obtenido USD \$66,00 de rentabilidad y USD -\$13,50 de pérdidas, lo cual da una rentabilidad total de USD \$52,50. La ganancia media por operación hubiese sido de USD \$5,25.

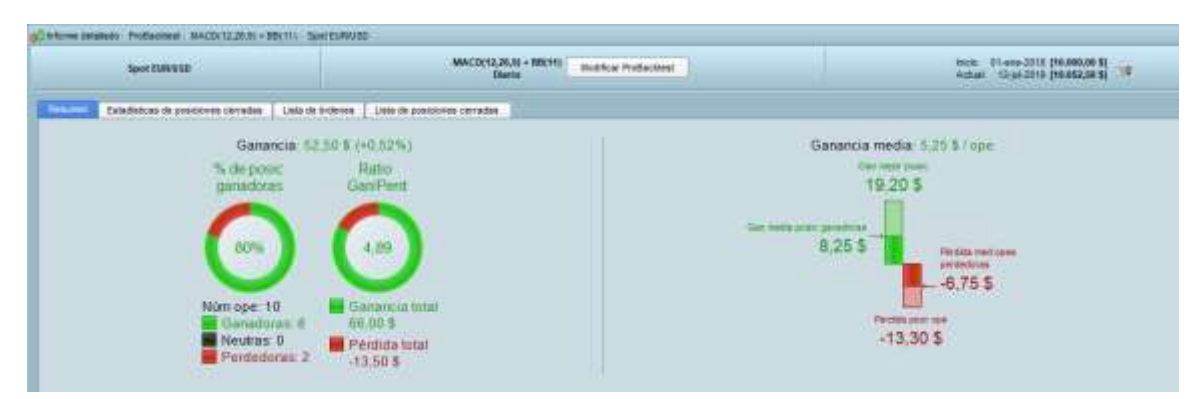

*Ilustración 27:Informe detallado Fuente: Propia (Ma José & José Jesús)*

<span id="page-35-0"></span>El siguiente es el gráfico de barras de los resultados anteriores el cual da a conocer que se hubiesen obtenido pérdidas sólo en el mes de diciembre de 2018, que hubieron meses neutros en los que no existieron ganancias y tampoco pérdidas y que los meses rentables hubiesen sido para este caso: Marzo, Abril, Julio, Agosto de 2018 y Enero, Marzo, Abril y Junio de 2019.

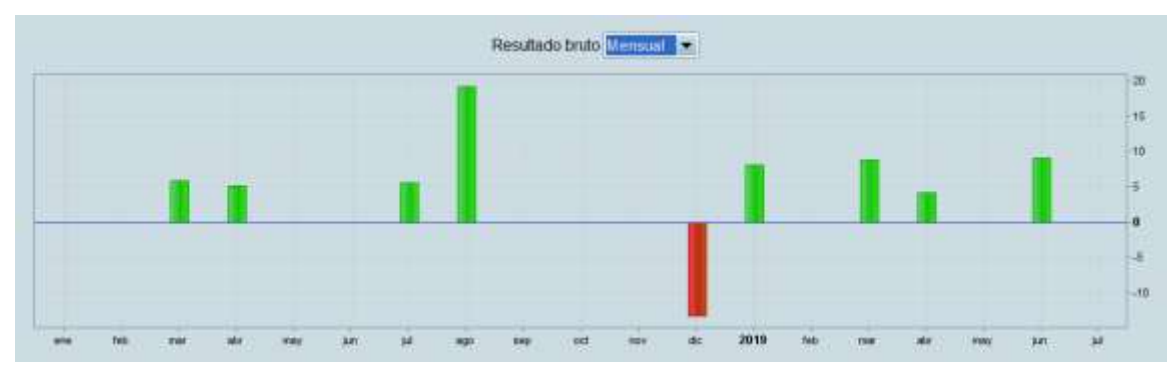

<span id="page-35-1"></span>*Ilustración 28: Gráfico de barras Fuente: Propia (Ma José & José Jesús)*

Se procede entonces a reemplazar los valores de los parámetros y comenzar a probar las distintas posibilidades en busca de una sugerencia mejor por parte del sistema.

En creación programando, cada valor que se había ingresado al momento de reflejar los indicadores, se reemplaza en este caso por: valor1, valor2, valo3, valor4…Como lo muestra la siguiente figura:

**To** 1. Backtests & Trading Automático - Creación del sistema de trading - MACD(12,26,9) + BB(11) ción simplificada Creación programando  $\boxed{\mathcal{P}}\text{ Optimization de variables: } \text{valor1[5;141[11], } \text{valor2[3;111[11], } \text{valor3[11;211[11], } }$  $\lambda \in \bigcap_{i=1}^n E_i \mid \mathbf{b}_i \rightleftarrows \mid \mathbf{Q}_i \cap \bigcap_{i=1}^n A_i^{\mathcal{G}_i} \mid \mathbf{g}_i \mid f_i \mid \mathbf{0}_i \rightleftarrows$ Definición de los perámetros del oddigo 2 DEFPARAM CumulateOrders - False // Acumulación de popiciones desactivada 4 // Condiciones para entrada de posiciones largas 5 indicatorl - Average (valorl) (close)  $6$  c1 = (close >= indicator1) 7 indicator2 = MACD[valor2, valor3, valor4] (close)<br>8 indicator3 = MACDline [valor2, valor3, valor4] (close)  $9|c2 = (indicator2 > - Indicator3)$  $10$ 11 IF C1 AND C2 THEN<br>12 BUY 1 SHARES AT MARKET 13 ENDIF  $14$  $1.5$ / Condiciones de salida de posiciones **Largan**  $16 in dieators = \frac{1000}{1000} [values2, values3, value4] (close)$ <br> $17 in dieators = \frac{100001}{100001} [values2, values3, value4] (close)$ 18 c3 = (indicator4 CROSSES UNDER indicator5)  $19$ 20 IF 03 THEN  $\mathbb{Z}1$ SELL AT MARKET 22 ENDIF  $23 -$ 

<span id="page-36-0"></span>*Ilustración 29: Creación programando de Estrategia 3. Fuente: Propia (Ma José & José Jesús)*

ProRealTime sugiere los siguientes parámetros a utilizar en el informe de optimización: BB(5) y MACD (5,15,3), esto con el fin de poder aumentar las ganancias a USD \$83,20.

| TESTING, UNITS / CESTING, COURSES / ANCESES / MACHINERY AND COUNSEL AND COUNSEL |           |  |                                                                                                    |         |  |  |  |  |  |
|---------------------------------------------------------------------------------|-----------|--|----------------------------------------------------------------------------------------------------|---------|--|--|--|--|--|
| <b>COMMENT COMMENT</b>                                                          |           |  | N. Coronary   Kampananara   N. Premiera predene   Coronaris   Politics   Indiana   Valent   Valent   V |         |  |  |  |  |  |
| <b>FEBRUA</b>                                                                   |           |  | <b>PE MENT.</b>                                                                                        |         |  |  |  |  |  |
| 812606                                                                          | $-0.0196$ |  | 173,9054                                                                                               | $+1700$ |  |  |  |  |  |
| 85,2806                                                                         | AR RIVE   |  |                                                                                                    |         |  |  |  |  |  |
| <b>ET 0500</b>                                                                  | $+0.0156$ |  | <b>v05.59%</b>                                                                                         |         |  |  |  |  |  |
|                                                                                 |           |  |                                                                                                    |         |  |  |  |  |  |

<span id="page-36-1"></span>*Ilustración 30: Informe de optimización Estrategia 3. Fuente: Propia (Ma José & José Jesús)*

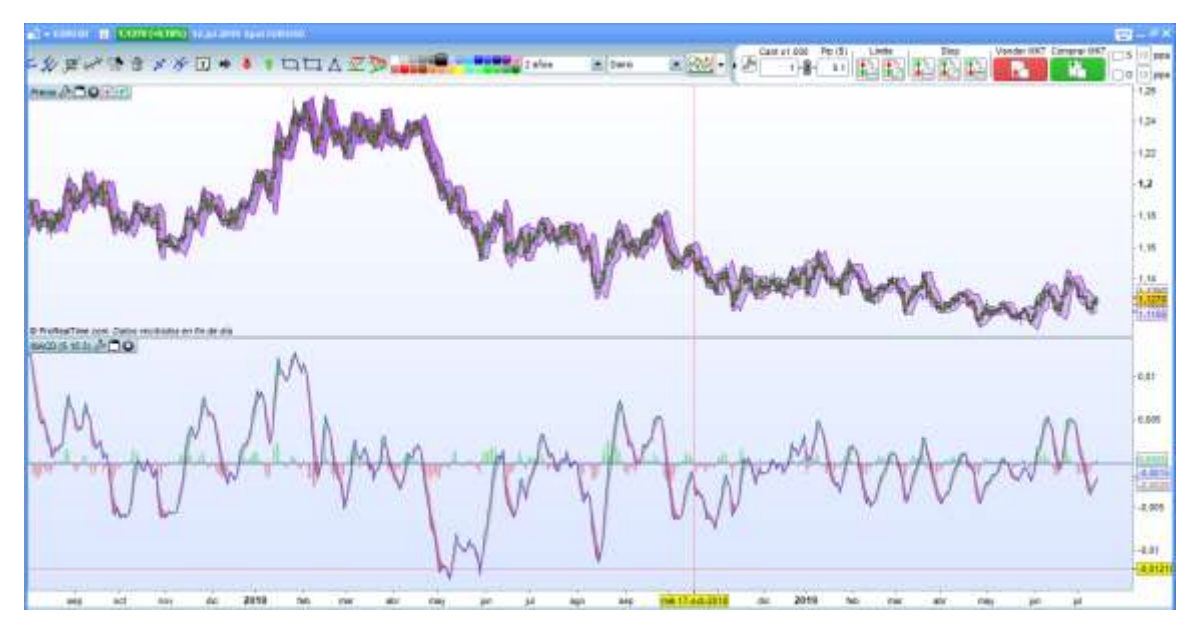

En el siguiente gráfico se le obedece al sistema ingresando la BB y la MACD con los parámetros sugeridos:

*Ilustración 31: Nuevos parámetros. Fuente: Propia (Ma José & José Jesús)*

<span id="page-37-0"></span>Nótese que las ganancias aumentan con estos nuevos parámetros, es decir, la optimización es realmente práctica a la hora de mejorar las estrategias: Serían 19 operaciones realizadas por el sistema, de las cuales 15 hubiesen sido ganadoras (representa una rentabilidad de USD \$112,70) y 4 perdedoras (representa una pérdidas de USD \$29,50), las cuales concluyen con una ganancia total de USD \$83,20.

La ganancia media sería de USD \$4,38 por operación.

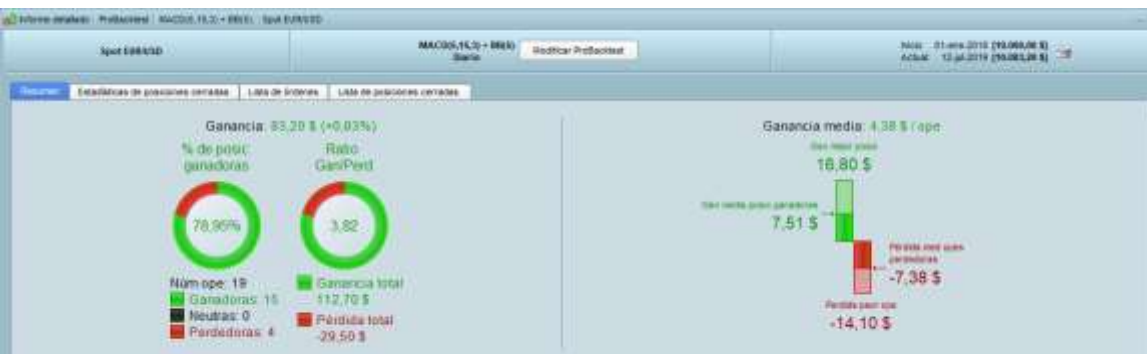

<span id="page-38-0"></span>*Ilustración 32: Informe detallado Estrategia 3. Fuente: Propia (Ma José & José Jesús)*

El gráfico de barras que representaría los resultados obtenidos anteriormente sería el siguiente:

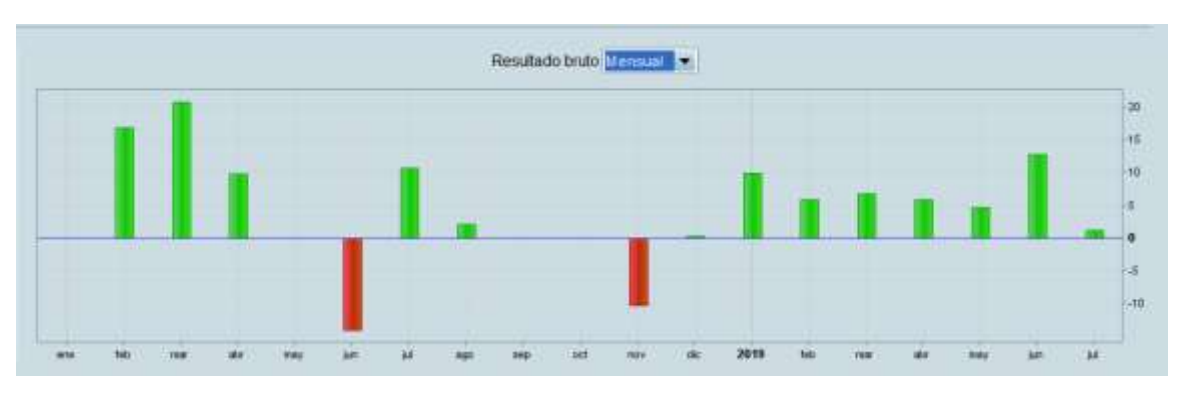

<span id="page-38-1"></span>*Ilustración 33: Resultado Bruto. Fuente: Propia (Ma José & José Jesús)*

Este gráfico anterior refleja que en los meses que se hubiesen obtenido ganancias son los siguientes: Febrero, Marzo, Abril, Julio, Agosto y Diciembre de 2018 como también en todo lo corrido del año 2019.

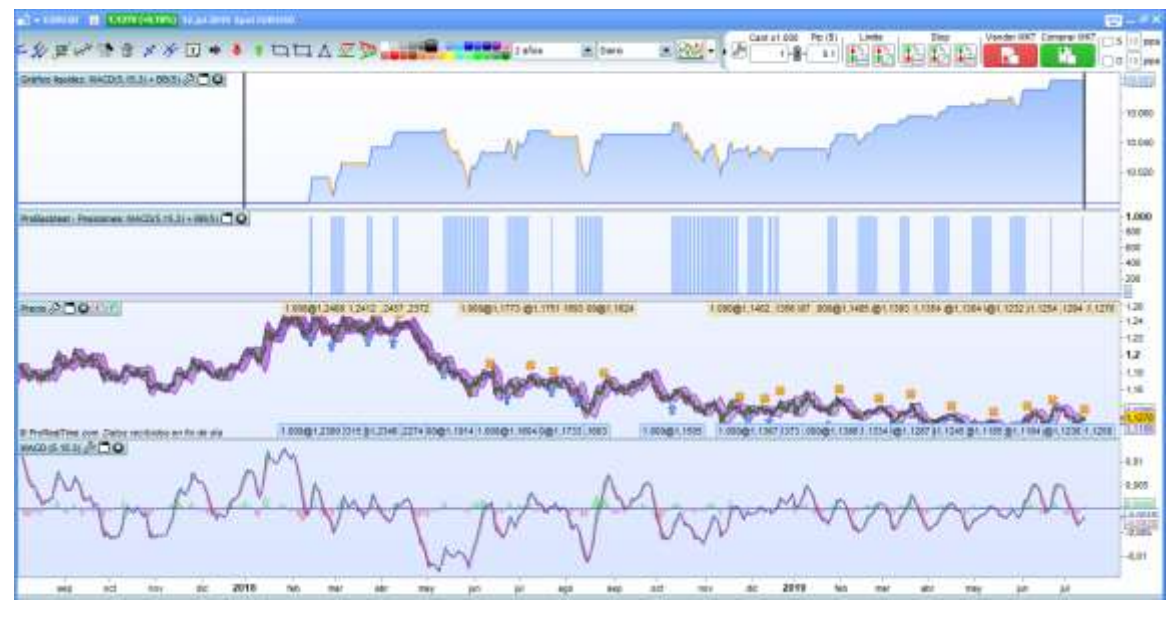

<span id="page-39-0"></span>*Ilustración 34:Momentos de compra-venta Estrategia 3. Fuente: Propia (Ma José & José Jesús)*

Para finalizar, se muestran los momentos en los que el sistema hubiese lanzado órdenes de compra y venta y las hubiese ejecutado si se hubiera tenido en cuenta esta estrategia con sus respectivos indicadores y parámetros (ProRealTime, Guía de programación, 2019).

#### **CONCLUSIONES**

<span id="page-40-0"></span> Los indicadores utilizados son medias móviles, las cuales representan un consenso de precios medios en el período considerado, resulta muy útil como indicador de tendencia: Cuando una media móvil corta pasa por encima de una media móvil larga se considera una tendencia alcista, recíprocamente, cuando una media móvil corta pasa por debajo de una media móvil larga, se considera que la tendencia es bajista. También es posible utilizar medias combinadas con otros indicadores para formar estrategias.

RSI es un indicador que oscila entre 0 y 100, que indica las zonas de sobrecompra y sobreventa, las BB que traducido es "Bandas de Bollinger" se ajustan a sí mismas en función de la volatilidad del mercado, el 95% de las cotizaciones se encuentran dentro de los márgenes delimitados por estas bandas, suponiendo que siguen una distribución normal. El STOCH (Estocástico) busca establecer cómo está el precio de cierre actual en comparación a la banda de precios de un período determinado.

 Las estrategias desarrolladas se basaron en los indicadores y osciladores que se han mencionado, éstos indicadores son en su mayoría los más usados por los Traders ya que son los más básicos. Hay que tener en cuenta que con las combinaciones que se hicieron, se obtuvieron rentabilidades lo que confirma que son bastante útiles a la hora de invertir en el mercado FOREX. Además en el desarrollo de estas estrategias se pueden crear herramientas para los Traders, lo que les permitirá tomar mejores decisiones al momento de operar, ya que indicadores tendenciales que no predicen el movimiento del mercado en tendencias laterales, podemos complementarlas con osciladores que anticipan el movimiento del mercado, como en la estrategia **SMA+ RSI**, en donde **SMA** es un indicador tendencial y el **RSI** es un oscilador.

Existen ocasiones en las cuales el sistema no sugiere una mayor rentabilidad cuando de términos monetarios se trata, sino que sugiere parámetros para estrategias más seguras, esto quiere decir que aumentarían las posiciones ganadoras aunque se obtiene menor dinero en estas como sucedió en la segunda estrategia  $SMA(3) + STOSH(10,4) + RSI(5)$ .

Se puede afirmar también que la optimización es bastante necesaria para el mejoramiento de estrategias, esto se refleja en la tercera estrategia cuando ésta sugiere unos nuevos parámetros que resultan más útiles que los iniciales.

 Estas estrategias ayudarían no sólo utilizándolas como referencia en al EURUSD, sino también en otros productos financieros como lo son las acciones y demás.

Luego de tener establecidas las estrategias con sus indicadores, se procedió a simular las operaciones que, en algunos casos y más específicamente en la tercera estrategia MACD  $(5, 15, 3)$  + BB  $(5)$  la optimización fue de gran ayuda ya que arrojó resultados mejores que los que se tenían al principio por lo que se puede decir que es muy útil y necesaria para la mejora de parámetros (Prieto, Tutorías virtuales, 2019).

ProRealTime es un sistema adecuado para parametrizar, optimizar y reflejar los resultados de manera práctica ya que se obtienen un sin número (miles) de resultados en la creación programando en tan corto tiempo, es decir, este sistema prueba todas las combinaciones posibles entre todos los rangos de todos los indicadores que se ingresan para probar en la optimización y hallar mejores resultados.

Aunque si bien estas estrategias arrojaron resultados que nos permiten un margen de ganancia, también se ha llegado a la conclusión de que no existen estrategias infalibles, las cuales no nos van a garantizar que estas siempre nos van a dar los resultados esperados, por lo que llevando estas estrategias a otro par de divisas los resultados obtenidos van a ser totalmente diferentes, ya que si bien pudieren arrojar resultados positivos o negativos, en cuanto al margen de ganancia esperado.

### **BIBLIOGRAFÍA**

<span id="page-43-0"></span>Cadiñanos, J. E. (s.f.). *Manual Avanzado de Trading.* Obtenido de http://admiralfiles.s3.amazonaws.com/books/es/Manual%20de%20trading%20ava nzado-2.pdf

CALVO, A., PAREJO, J. A., RODRÍGUEZ, L., & CUERVO, A. (2010). "Manual del sistema financiero español". Ed. Ariel.

- Dotras, E. R. (2014). La nueva era de los mercados financieros y su globalización. *Oikonomics*, 1.
- FBS. (s.f.). *Online Forex Bróker.* Obtenido de Financial Market: https://esfbs.com/glossary/financial-market-31
- IG. (16 de 11 de 2018). *10 Divisas más negociadas del mundo*. Obtenido de https://www.ig.com/es/estrategias-de-trading/las-10-divisas-mas-negociadas-delmundo-181116
- Prieto, M. C. (Junio de 2019). Dipl\_S1\_LDB; Dipl\_S2\_LDB; Dipl\_S3\_LDB; Dipl\_S4\_LDB; Dipl\_S5\_LDB; Dipl\_S6\_LDB.
- Prieto, M. C. (Junio de 2019). Tutorías virtuales.
- ProRealTime. (s.f.). Obtenido de Software
- ProRealTime. (2019). *Guía de programación*. Obtenido de Sistemas de Trading (ProBacktest y ProOrder): https://www.prorealtime.com/es/pdf/probacktest\_c1537450255c.pdf
- SavingTrust. (s.f.). *Manual del inversionista, Mercado de divisas FOREX.* Obtenido de http://www.economicas.unsa.edu.ar/afinan/informacion\_general/book/manual\_del \_inversionista\_forex\_1\_.pdf
- Valenzuela, C. A. (2010). *Desarrollo de un modelo de trading algorítmico para índices bursátiles y divisas.* Obtenido de https://www.javeriana.edu.co/biblos/tesis/economia/tesis350.pdf

CÁRPATOS, J. L. (2002). "Leones contra gacelas: manual completo del especulador". Ed. Análisis Global de Mercados.

GRAZIANO, J. P. (2001). "Análisis Técnico estadístico Principales indicadores y su aplicación al ISR®". Bolsa de Comercio de Rosario.

WU, M. E., WANG, C. H., & CHUNG, W. H. (2016). "Using trading mechanisms to investigate large futures data and their implications to market trends". Soft Computing, 21(11), 2821-2834.

SIERRA, R. J., VALENCIA, A. J., & DÍAZ, C. A. S. (2008). "El Análisis Técnico para el Estudio del Mercado de Divisas Mediante las Bandas de Bollinger". Revista Gestión y Región, (6), 147-188.

INVESTING.COM. (2019). en https://es.investing.com/indices